## Connect to BYOD Wireless MacOS

This network in is intended for personal devices

Please use the following steps to connect a MacOS computer to the Bring Your Own Device (BYOD) Network.

Select the BYOD network at your school e.g. CSS BYOD

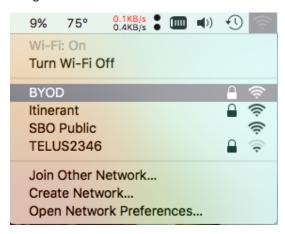

Enter your username and password. This is the same as you use for Printing and OwnCloud

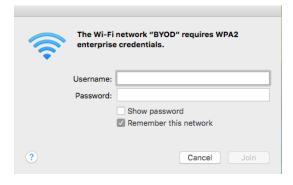

Click the Continue button to accept the certificate.

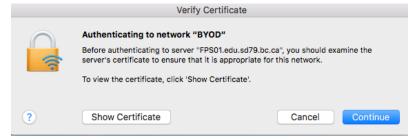

Welcome the to the BYOD network!

Your device should now remember the network and automatically rejoin in the future.